# Quick Start

## **Powerline 1000**

## Model PL1000

TGEAR  $N_{\begin{smallmatrix}516\end{smallmatrix}}$ NETGEAR NETGEAR

Product varies by region.

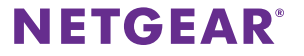

## **Package Contents**

In some regions, a resource CD is included with your product.

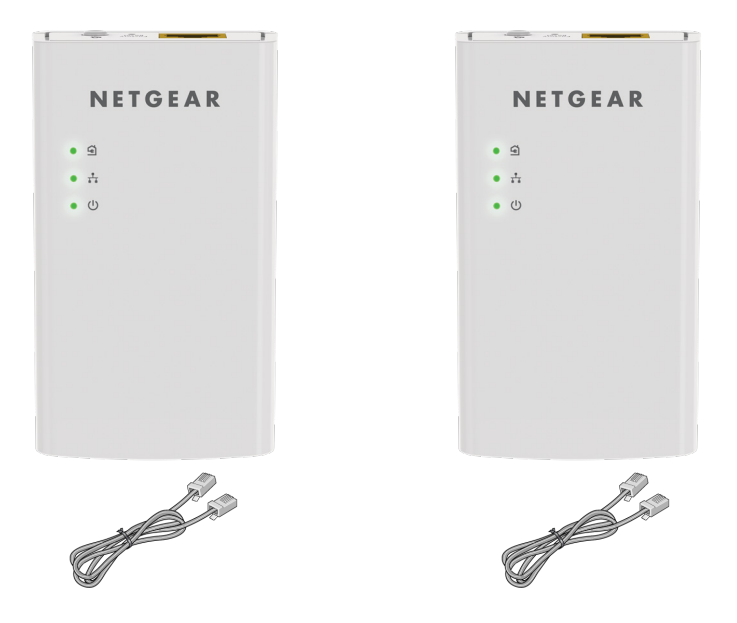

## **Get Started**

Powerline adapters give you an alternative way to extend your network using your existing electrical wiring. Plug two or more Powerline adapters into electrical outlets to create a wired network connection. You can add up to eight adapters to extend your network.

## **Meet Your Adapter**

Before you install your adapters, familiarize yourself with their LEDs, buttons, and port.

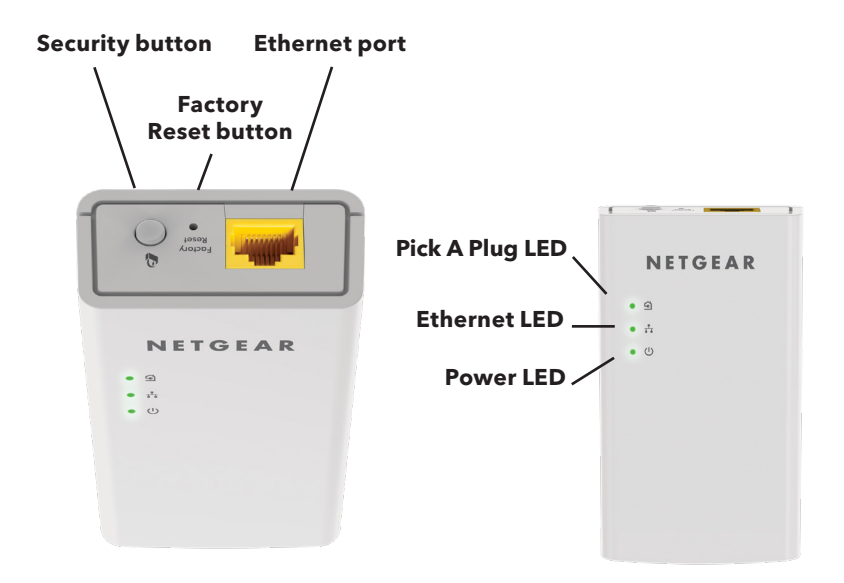

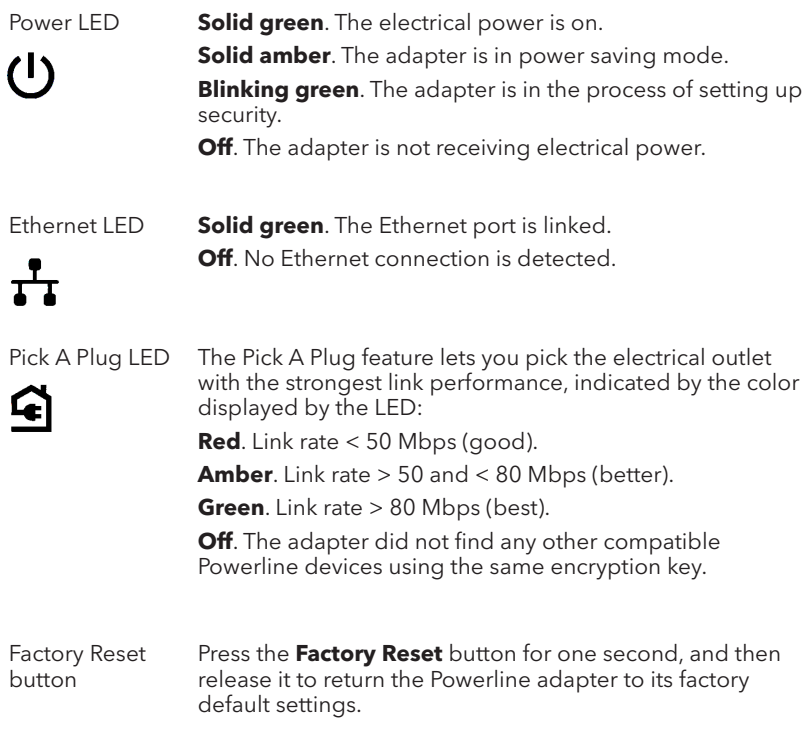

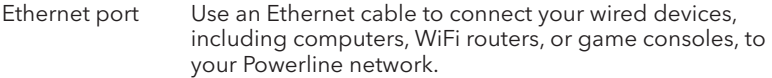

Security button Use the **Security** button to create a secure Powerline network.

## **Install Your Adapters**

### ¾ **To install your Powerline adapters:**

1. Plug a Powerline adapter into a power outlet near your router.

**Note:** Do not plug your Powerline adapters into extension cords, power strips, or surge protectors.

2. Use an Ethernet cable to connect the Powerline adapter to a LAN port on your router.

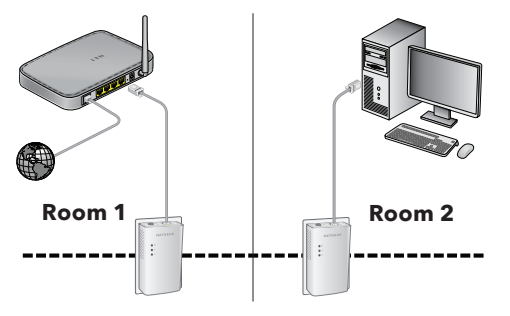

- 3. Plug the second Powerline adapter into a power outlet in the location where you want to add Internet access.
- 4. Wait until the Pick A Plug LEDs are lit.
- 5. Use an Ethernet cable to connect a computer or other device to the Powerline adapter.

Congratulations. You installed your adapters and set up your Powerline network. You can customize the network and security settings later.

## **Do More**

After your Powerline network is installed and running, you can expand your network, customize the network settings, and customize security.

## **Add Adapters**

To add adapters before you configure the network security feature, just plug them in. Then connect your computer or Ethernet device.

### ¾ **To add an adapter to a Powerline network with security set:**

- 1. Plug the adapter into a wall outlet where you want to add Internet access.
- 2. If you used a private encryption key, press the **Security** button on one of the adapters that is already a part of your Powerline network for two seconds and then press the **Security** button on the new adapter for two seconds.

Both buttons must be pressed within two minutes.

**Note:** The **Security** button does not work in power saving mode (see *[Troubleshooting Tips](#page-9-0)* on page 10).

**Warning:** Do not press the **Security** button until installation is complete and the adapters are communicating with each other (indicated by the blinking Power LED). Pressing this button too soon can temporarily disable Powerline communication. If this occurs, use the **Factory Reset** button to return the Powerline adapter to its factory default settings.

## **Customize Your Network Security**

When you first set up your network, the setup uses a default encryption key common to all adapters. You can change this.

### ¾ **To create a private secure network:**

- 1. Wait until the Pick A Plug LEDs are lit.
- 2. Press the **Security** button for two seconds on one adapter.

**Note:** The **Security** button does not work in power saving mode (see *[Troubleshooting Tips](#page-9-0)* on page 10).

3. Within two minutes, press the **Security** button on the next adapter for two seconds.

## <span id="page-9-0"></span>**Troubleshooting Tips**

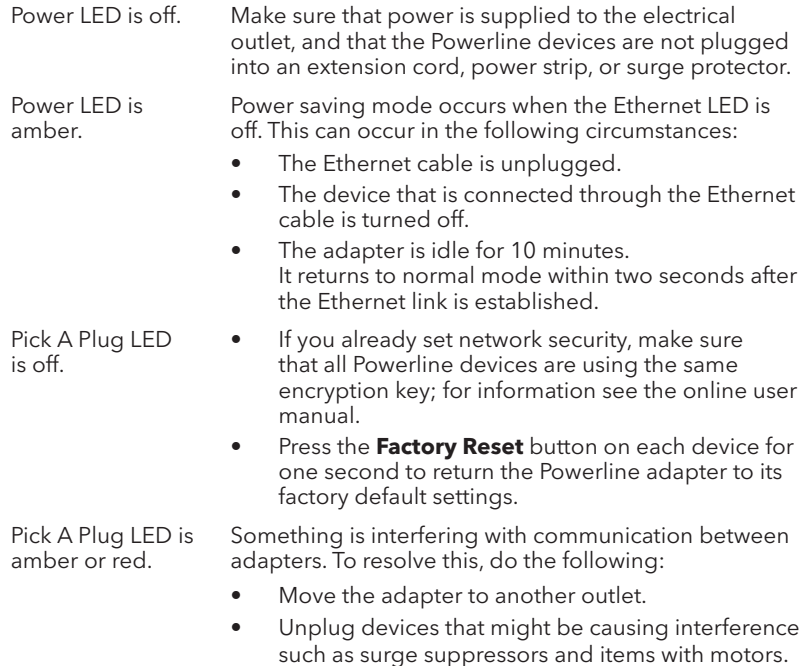

- 
- Ethernet LED is off. Make sure that the Ethernet cables are working and securely plugged into the devices.
	- Press the **Factory Reset** button on each device for one second to return the Powerline adapter to its factory default settings.

# Kurzanleitung Avvio rapido

## **Powerline 1000/Powerline 1000**

Modell PL1000/Modello PL1000

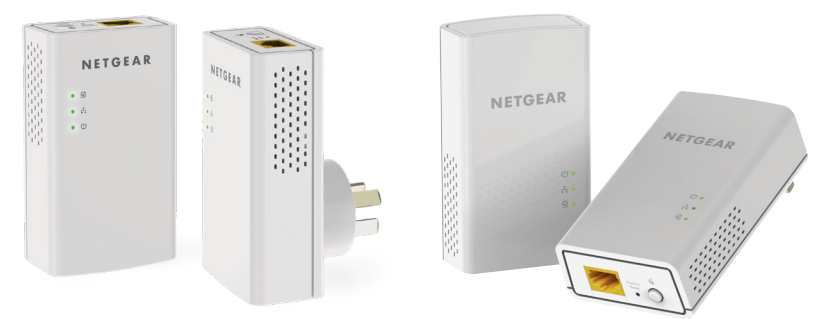

Produkt je nach Region unterschiedlich. Il prodotto varia in base all'area geografica.

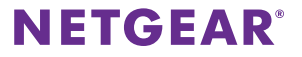

## **Lieferumfang Contenuto della confezione**

In einigen Regionen ist eine Ressourcen-CD im Lieferumfang des Produkts enthalten. In alcune regioni, con il prodotto viene fornito un CD-ROM.

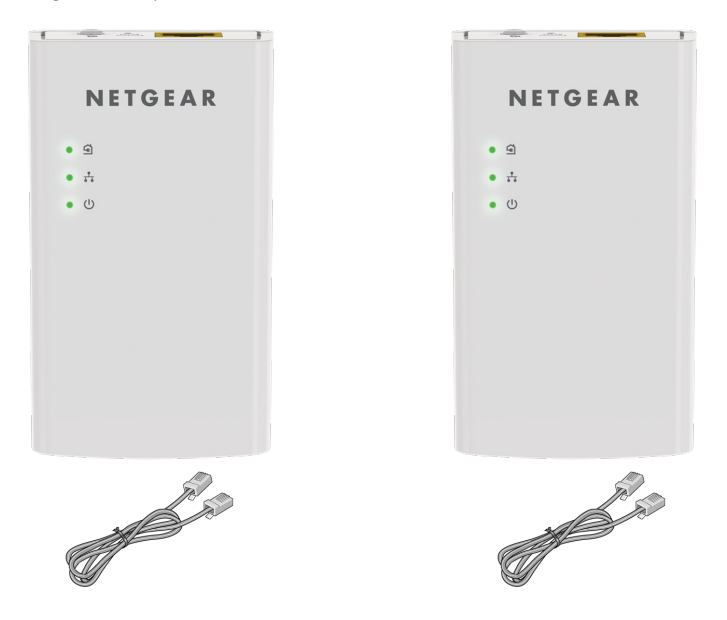

## **Erste Schritte Per iniziare**

Powerline-Adapter bieten eine Alternative zur Erweiterung Ihres Netzwerks über die vorhandene Stromverkabelung. Schließen Sie zwei oder mehr Powerline-Adapter an Ihr Stromnetz an, um eine kabelgebundene Netzwerkverbindung herzustellen. Sie können bis zu acht Adapter zur Erweiterung Ihres Netzwerks hinzufügen.

Gli adattatori Powerline offrono un modo alternativo per estendere la rete utilizzando il cablaggio elettrico esistente. È possibile collegare due o più adattatori Powerline alle prese elettriche per creare una connessione di rete cablata. È possibile aggiungere fino a otto adattatori per estendere la rete.

## **Informationen zu Ihrem Adapter Un primo approccio con l'adattatore**

Vor der Installation Ihrer Adapter sollten Sie sich mit den LEDs, Tasten und Anschlüssen vertraut machen.

Prima di procedere con l'installazione degli adattatori, esaminare i LED, i pulsanti e la porta.

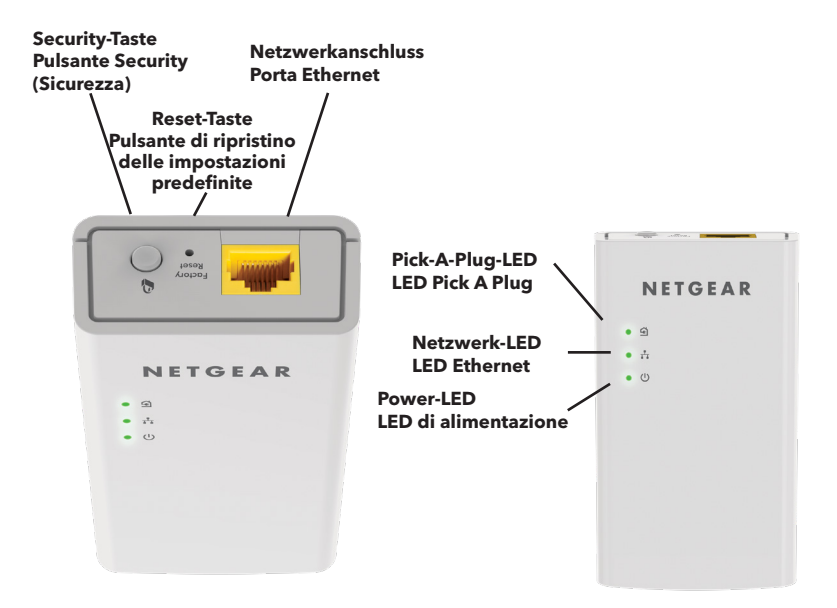

Power-LED LED di alimentazione

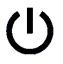

Netzwerk-LED LED Ethernet

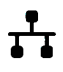

Pick-A-Plug-LED LED Pick A Plug

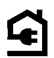

**Leuchtet grün**: Das Gerät wird mit Strom versorgt. **Verde senza intermittenza**. L'alimentazione è attivata.

**Leuchtet gelb**: Der Adapter befindet sich im Energiesparmodus. **Arancione senza intermittenza**. L'adattatore è in modalità risparmio energia.

**Blinkt grün**: Es werden Sicherheitseinstellungen übernommen. **Verde lampeggiante**. L'adattatore sta configurando la protezione.

**Aus**: Der Adapter wird nicht mit Strom versorgt. **Spento**. L'adattatore non riceve alimentazione.

**Leuchtet grün**: Der Netzwerkanschluss ist belegt. **Verde senza intermittenza**. La porta Ethernet è connessa.

**Aus**: Es wurde keine Netzwerkverbindung erkannt. **Spento**. Non viene rilevata alcuna connessione Ethernet.

Die Pick-A-Plug-Funktion ermöglicht Ihnen die Auswahl der Steckdose mit der besten Übertragungsleistung, zu erkennen an der Farbe der LED: La funzionalità Pick A Plug consente di scegliere la presa elettrica con le prestazioni di connessione migliori, indicata dal colore visualizzato sul LED:

**Rot**: Übertragungsrate < 50 MBit/s (gut). **Rosso**. Velocità di connessione < 50 Mbps (buona).

**Gelb**: Übertragungsrate > 50 und < 80 MBit/s (besser). **Arancione**. Velocità di connessione > 50 e < 80 Mbps (ottima).

**Grün**: Übertragungsrate > 80 MBit/s (am besten). **Verde**. Velocità di connessione > 80 Mbps (eccellente).

**Aus**: Der Adapter hat keine kompatiblen Powerline-Geräte erkannt, die denselben Sicherheitsschlüssel verwenden.

**Spento**. L'adattatore non ha rilevato dispositivi Powerline compatibili che utilizzino la stessa chiave di crittografia.

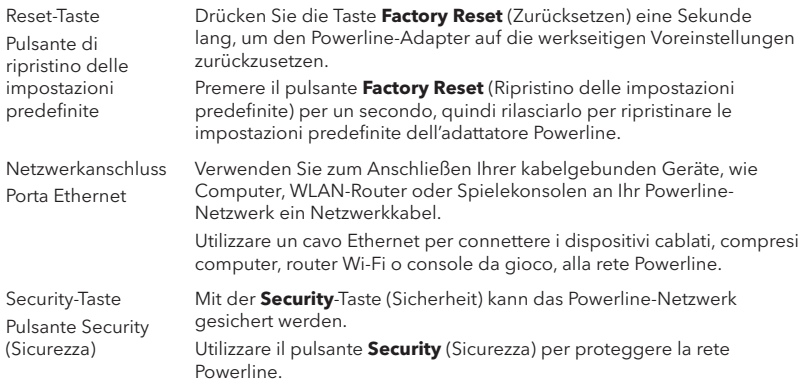

### **Installieren der Adapter Installazione degli adattatori**

- ¾ **So installieren Sie die Powerline-Adapter: Per installare gli adattatori Powerline:**
- 1. Stecken Sie einen Powerline Adapter in eine Steckdose in der Nähe des Routers. Collegare un adattatore Powerline a una presa di corrente vicino al router. **Hinweis:** Schließen Sie die Powerline-Adapter nicht an Verlängerungskabel, Steckerleisten oder Überspannungsschutz-Geräte an. **Nota:** non collegare gli adattatori Powerline a prolunghe, ciabatte o limitatori di sovratensione.
- 2. Verbinden Sie den Powerline-Adapter über ein Netzwerkkabel mit dem LAN-Anschluss am Router. Utilizzare un cavo Ethernet per collegare l'adattatore Powerline a una porta LAN sul router.

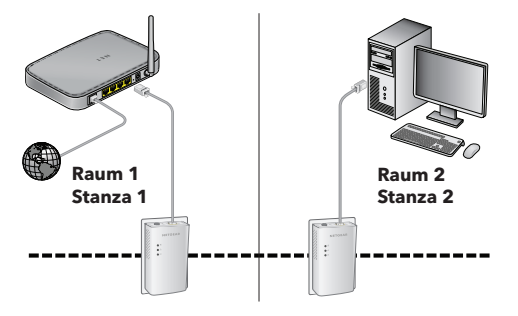

- 3. Schließen Sie den zweiten Powerline-Adapter dort an eine Steckdose an, wo Sie Internetzugriff haben möchten. Collegare il secondo adattatore Powerline a una presa di corrente dove si desidera aggiungere l'accesso a Internet.
- 4. Warten Sie, bis die Pick-A-Plug-LEDs aufleuchten. Attendere finché i LED Pick A Plug non si accendono.
- 5. Verwenden Sie ein Netzwerkkabel, um einen Computer oder ein anderes Gerät mit dem Powerline-Adapter zu verbinden. Utilizzare un cavo Ethernet per collegare un computer o altro dispositivo all'adattatore Powerline.

Herzlichen Glückwunsch. Sie haben Ihre Adapter installiert und Ihr Powerline-Netzwerk eingerichtet. Sie können die Netzwerk- und Sicherheitseinstellungen später anpassen.

Complimenti. Gli adattatori sono stati installati e la rete Powerline è stata configurata. È possibile personalizzare la rete e le impostazioni di protezione in un secondo momento.

## **Weitere Funktionen Nuove funzionalità**

Nachdem Ihr Powerline-Netzwerk installiert wurde und funktioniert, können Sie es erweitern sowie die Einstellungen und Sicherheit anpassen.

Dopo aver installato e verificato il funzionamento della rete Powerline, è possibile espandere la rete, personalizzare le impostazioni di rete e le opzioni di sicurezza.

### **Hinzufügen von Adaptern Aggiunta di adattatori**

Um Adapter vor der Konfiguration der Netzwerksicherheitsfunktionen hinzuzufügen, stecken Sie diese einfach ein. Dann verbinden Sie Ihren Computer oder Netzwerkgerät damit.

Per aggiungere adattatori prima di aver configurato la funzione di protezione di rete, basta semplicemente collegarli, quindi collegare il computer o il dispositivo Ethernet.

#### ¾ **So fügen Sie einen Adapter zu einem Powerline Netzwerk mit eingestellter Sicherheit hinzu: Per aggiungere un adattatore a una rete Powerline con l'opzione di sicurezza impostata:**

- 1. Schließen Sie den Adapter an eine Netzsteckdose an, über die der Internetzugang hergestellt werden soll. Collegare l'adattatore a una presa di corrente dove si desidera aggiungere l'accesso a Internet.
- 2. Wenn Sie einen privaten Sicherheitsschlüssel verwenden, drücken Sie die Taste **Security** (Sicherheit) auf einem der Adapter, der bereits Teil des Powerline-Netzwerks ist, zwei Sekunden lang, und drücken Sie anschließend die Taste **Security** (Sicherheit) auf dem neuen Adapter für zwei Sekunden. Se è stata utilizzata una chiave di crittografia privata, premere il pulsante **Security** (Sicurezza) su uno degli adattatori già presenti nella rete Powerline per due secondi, quindi premere il pulsante **Security** (Sicurezza) sul nuovo adattatore per due secondi.

Beide Tasten müssen innerhalb von zwei Minuten gedrückt werden. Premere entrambi i tasti entro due minuti di tempo l'uno dall'altro.

**Hinweis:** Im Energiesparmodus funktioniert die **Security**-Taste (Sicherheit) nicht (siehe *[Tipps](#page-20-0)  [zur Fehlerbehebung](#page-20-0)* auf Seite 21).

**Nota:** il pulsante **Security** (Sicurezza) non funziona in modalità risparmio energetico (vedere *[Suggerimenti per la risoluzione di problemi](#page-20-1)* a pagina 21).

**Warnung:** Drücken Sie die Taste **Security** (Sicherheit) erst, wenn die Installation abgeschlossen ist und die Adapter miteinander kommunizieren (zu erkennen an der blinkenden Power-LED). Andernfalls kann die Powerline-Kommunikation vorübergehend unterbrochen werden. In diesem Fall kann der Powerline-Adapter mithilfe der **Reset-Taste** (Zurücksetzen) auf die werkseitigen Voreinstellungen zurückgesetzt werden.

**Attenzione:** non premere il pulsante **Security** (Sicurezza) fino a quando l'installazione non è completa e gli adattatori non comunicano l'uno con l'altro (LED Powerline lampeggiante). Se il tasto viene premuto con troppo anticipo, la comunicazione Powerline potrebbe disattivarsi temporaneamente. Se ciò si verifica, ripristinare le impostazioni predefinite dell'adattatore Powerline utilizzando il pulsante **Factory Reset** (Ripristino delle impostazioni predefinite).

### **Individuelle Anpassung der Netzwerksicherheit Personalizzazione della sicurezza di rete**

Wenn Sie Ihr Netzwerk zum ersten Mal einrichten, wird bei der Einrichtung ein standardmäßiger Verschlüsselungscode, wie für alle Adapter üblich, verwendet. Sie können diesen ändern. Durante la prima configurazione della rete, il programma di installazione utilizza una chiave di crittografia predefinita comune per tutti gli adattatori. È possibile modificare tale chiave.

#### ¾ **So erstellen Sie ein privates sicheres Netzwerk: Per creare una rete protetta privata:**

- 1. Warten Sie, bis die Pick-A-Plug-LEDs aufleuchten. Attendere finché i LED Pick A Plug non si accendono.
- 2. Drücken Sie die Taste **Security** (Sicherheit) auf einem Adapter zwei Sekunden lang. Premere il pulsante **Security** (Sicurezza) per due secondi su un adattatore.

**Hinweis:** Im Energiesparmodus funktioniert die Taste **Security** (Sicherheit) nicht (siehe *[Tipps](#page-20-0)  [zur Fehlerbehebung](#page-20-0)* auf Seite 21).

**Nota:** il pulsante **Security** (Sicurezza) non funziona in modalità risparmio energetico (vedere *[Suggerimenti per la risoluzione di problemi](#page-20-1)* a pagina 21).

3. Drücken Sie innerhalb von zwei Minuten die Taste **Security** (Sicherheit) am nächsten Adapter zwei Sekunden lang.

Entro due minuti, premere il pulsante **Security** (Sicurezza) sull'adattatore successivo per due secondi.

## <span id="page-20-1"></span><span id="page-20-0"></span>**Tipps zur Fehlerbehebung Suggerimenti per la risoluzione di problemi**

Die Power-LED leuchtet nicht. Il LED di alimentazione è spento.

Stellen Sie sicher, dass die Leistung der angeschlossenen Geräte nicht die zulässige Leistung Ihrer Leitungs- und Gerätemaximallast übersteigt.

Accertarsi che la rete elettrica sia funzionante e che i dispositivi Powerline non siano collegati a una prolunga, basetta di alimentazione o protezione di sovratensione.

Der Energiesparmodus ist aktiv, wenn die Netzwerk-LED nicht leuchtet. Das kann unter den folgenden Bedingungen der Fall sein: La modalità risparmio energia si attiva quando il LED Ethernet è spento. Ciò si verifica nelle seguenti circostanze:

- Das Netzwerkkabel ist nicht angeschlossen. Il cavo Ethernet è scollegato.
- Das über das Netzwerkkabel angeschlossene Gerät ist ausgeschaltet. Il dispositivo collegato tramite il cavo Ethernet è spento.
- Der Adapter ist länger als zehn Minuten inaktiv. Nachdem die Netzwerkverbindung aktiviert wird, kehrt das Gerät innerhalb von zwei Sekunden in den Normalmodus zurück.

L'adattatore è inattivo per 10 minuti.

Ritorna alla modalità normale entro due secondi dalla configurazione del collegamento Ethernet.

Die Power-LED leuchtet gelb. Il LED di alimentazione è giallo.

Die Pick-A-Plug-LED leuchtet nicht. Il LED Pick A Plug è spento.

Die Pick-A-Plug-LED leuchtet gelb oder rot. Il LED Pick A Plug è giallo o rosso.

Die Netzwerk-LED leuchtet nicht. Il LED Ethernet è spento.

- Wenn Sie die Netzwerksicherheit bereits eingestellt haben, sollten Sie sich vergewissern, dass alle Powerline-Geräte denselben Sicherheitsschlüssel benutzen. Weitere Informationen finden Sie im Online-Benutzerhandbuch. Se sono state configurate le impostazioni di sicurezza della rete, accertarsi che tutti i dispositivi Powerline utilizzino la stessa chiave di crittografia; per ulteriori dettagli, consultare il manuale utente online.
- Drücken Sie die **Reset-Taste** (Zurücksetzen) an jedem Gerät eine Sekunde lang, um den Powerline-Adapter auf die werkseitigen Voreinstellungen zurückzusetzen. Premere il pulsante **Factory Reset** (Ripristino delle impostazioni predefinite) su ciascun dispositivo per un secondo per ripristinare le impostazioni predefinite dell'adattatore Powerline.

Die Kommunikation zwischen den Adaptern ist gestört. Um dieses Problem zu beheben, gehen Sie wie folgt vor: Qualcosa interferisce nella comunicazione tra gli adattatori. Per risolvere questo problema, procedere come segue:

- Stecken Sie den Adapter in eine andere Steckdose. Collegare l'adattatore a un'altra presa.
- Nehmen Sie die Geräte vom Strom, die solche Störungen verursachen könnten, wie z. B. Überspannungsschutzgeräte oder Geräte mit Motor.

Scollegare i dispositivi che potrebbero causare interferenza, quali scaricatori di tensione e dispositivi con motore.

- Vergewissern Sie sich, dass die Netzwerkkabel funktionieren und fest an die Geräte angeschlossen sind. Assicurarsi che i cavi Ethernet funzionino e siano collegati saldamente ai dispositivi.
- Drücken Sie die **Reset-Taste** (Zurücksetzen) an jedem Gerät eine Sekunde lang, um den Powerline-Adapter auf die werkseitigen Voreinstellungen zurückzusetzen. Premere il pulsante **Factory Reset** (Ripristino delle impostazioni predefinite) su ciascun dispositivo per un secondo per ripristinare le impostazioni predefinite dell'adattatore Powerline.

## Démarrage rapide Inicio rápido **CPL 1000/Powerline 1000**

Modèle PL1000/Modelo PL1000

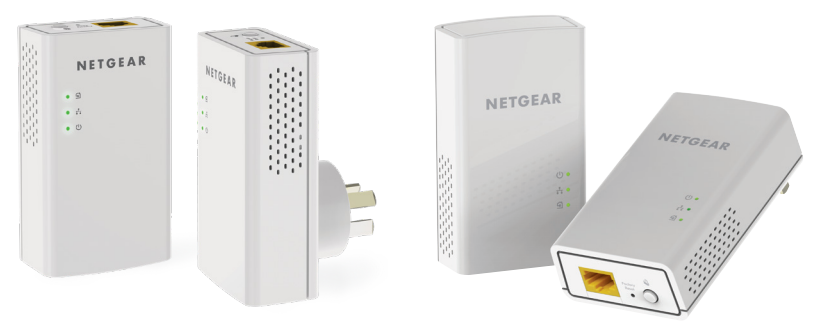

Le produit varie selon les régions. El producto varía según la región.

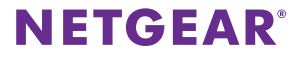

## **Contenu de l'emballage Contenido de la caja**

Dans certaines régions, un CD de ressources est fourni avec le produit. En algunas regiones se incluye un CD de recursos con el producto

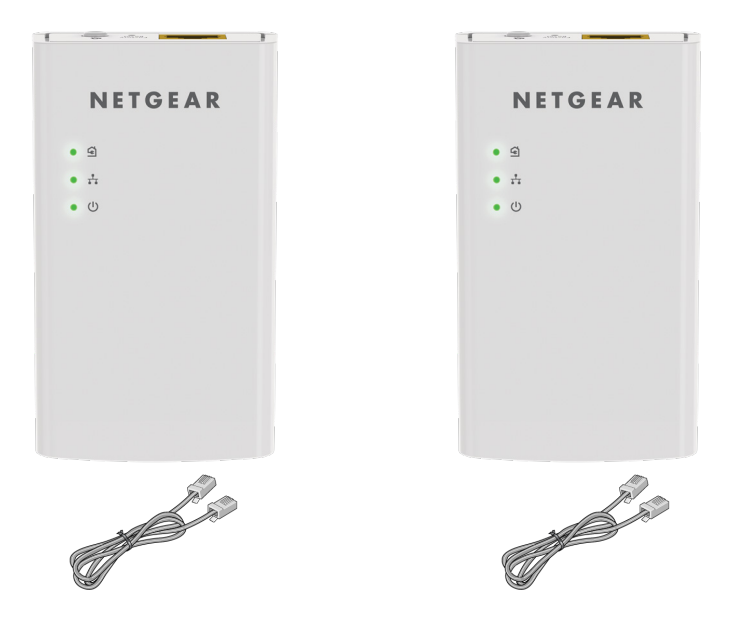

## **Mise en route Primeros pasos**

Les adaptateurs CPL sont une manière alternative d'étendre votre réseau en vous appuyant sur le câblage électrique existant. Branchez deux adaptateurs CPL ou plus sur des prises secteur pour mettre en place une connexion réseau filaire. Pour étendre votre réseau, vous pouvez ajouter jusqu'à huit adaptateurs.

Los adaptadores Powerline proporcionan un método alternativo para ampliar su red usando el cableado eléctrico existente. Conecte 2 o más adaptadores Powerline a las tomas de corriente para crear una red doméstica por cable. Puede añadir hasta ocho adaptadores para ampliar la cobertura de su red.

### **Découverte de votre adaptateur Conozca su adaptador**

Avant d'installer vos adaptateurs, familiarisez-vous avec leurs voyants, leurs boutons et leurs ports.

Antes de instalar los adaptadores, familiarícese con los indicadores, botones y puerto.

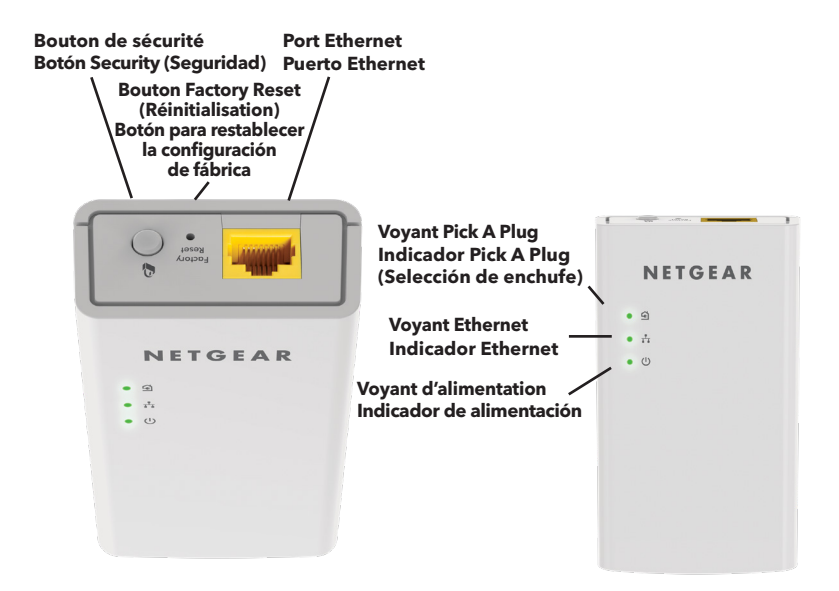

Voyant d'alimentation Indicador de alimentación

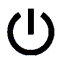

#### Voyant Ethernet Indicador Ethernet

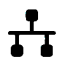

Voyant Pick A Plug Indicador Pick A Plug (Selección de enchufe)

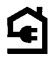

**Vert continu**. L'adaptateur est sous tension. **Verde fijo**. El dispositivo recibe alimentación eléctrica.

**Orange continu**. L'adaptateur est en mode veille. **Ámbar fijo**. El adaptador está en modo de ahorro de energía.

**Vert clignotant**. Le processus d'appairage/de sécurisation de l'adaptateur est en cours.

**Verde intermitente**. El adaptador está configurando la seguridad.

**Eteint**. L'adaptateur n'est pas alimenté. **Apagado**. El adaptador no recibe alimentación eléctrica.

**Vert continu**. Le port Ethernet est connecté. **Verde fijo**. El puerto Ethernet está conectado.

**Eteint**. Aucune connexion Ethernet n'est détectée. **Apagado**. No se ha detectado ninguna conexión Ethernet.

La fonction Pick A Plug vous permet de choisir la prise électrique ayant les meilleures performances de connexion, repérable par la couleur du voyant :

La función Pick A Plug (Selección de enchufe) permite elegir la toma de corriente con el mejor rendimiento de conexión, lo que se indica mediante el color del indicador:

**Rouge**. Débit de connexion < 50 Mbit/s (bonne connexion). **Rojo**. Tasa de conexión < 50 Mbps (buena).

**Orange**. Débit de connexion entre 50 et 80 Mbit/s (très bonne connexion).

**Ámbar**. Tasa de conexión > 50 y < 80 Mbps (muy buena).

**Vert**. Débit de connexion > 80 Mbit/s (excellente connexion). **Verde**. Tasa de conexión > 80 Mbps (la mejor).

**Eteint**. L'adaptateur n'a pas trouvé d'autres appareils CPL compatibles utilisant la même clé de chiffrement.

**Apagado**. El adaptador no ha detectado ningún dispositivo Powerline compatible que utilice la misma clave de cifrado.

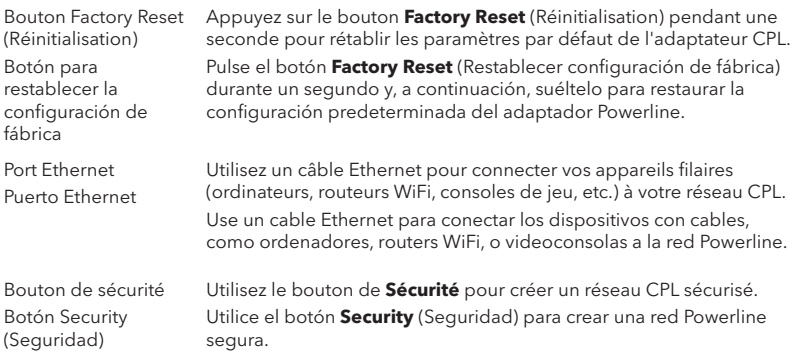

### **Installation de vos adaptateurs Instale los adaptadores**

- ¾ **Pour installer votre adaptateur CPL : Para instalar los adaptadores Powerline:**
- 1. Branchez un adaptateur CPL dans une prise secteur à proximité de votre routeur. Conecte un Powerline a una toma de corriente situada cerca del router.

**Remarque :** ne branchez pas vos adaptateurs CPL sur des rallonges électriques, des blocs multiprises ou des dispositifs de protection contre les surtensions. **Nota:** No conecte los adaptadores Powerline en cables alargadores, regletas de energía o protectores contra sobrecarga.

2. Utilisez un câble Ethernet pour connecter l'adaptateur CPL à un port de réseau local du routeur. Utilice el cable Ethernet para conectar el adaptador Powerline a un puerto LAN del router.

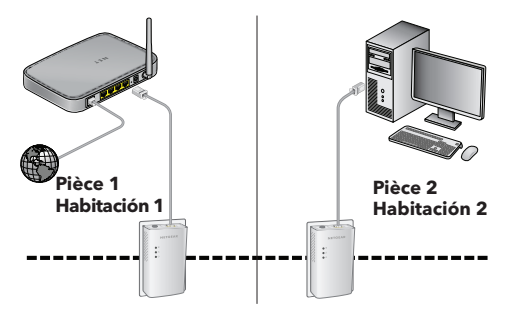

- 3. Branchez le second adaptateur CPL dans une prise murale à laquelle vous souhaitez ajouter un accès Internet. Enchufe el segundo adaptador Powerline a la toma de corriente donde desea tener acceso a Internet.
- 4. Patientez jusqu'à ce que les voyants Pick A Plug s'allument. Espere hasta que los indicadores Pick A Plug (Selección de enchufe) se enciendan.
- 5. Utilisez un câble Ethernet pour brancher un ordinateur ou un autre appareil à l'adaptateur CPL. Utilice un cable Ethernet para conectar un ordenador u otro dispositivo al adaptador Powerline.

Félicitations. Vous avez installé vos adaptateurs et configuré votre réseau CPL. Vous pourrez personnaliser les paramètres réseau et de sécurité plus tard.

¡Enhorabuena! Ha instalado los adaptadores y configurado la red Powerline. Puede personalizar los parámetros de red y de seguridad más adelante.

## **Pour aller plus loin Más opciones**

Une fois que votre réseau CPL installé et fonctionnel, vous pouvez développer votre réseau et personnaliser les paramètres réseau et de sécurité.

Una vez que haya instalado la red Powerline y esté en funcionamiento, puede ampliar la red, personalizar la configuración de la red y personalizar la seguridad.

### **Ajout d'adaptateurs Añada adaptadores**

Pour ajouter des adaptateurs avant de configurer la fonction de sécurité réseau, il suffit de les brancher, puis de connecter votre ordinateur ou appareil Ethernet.

Para añadir adaptadores antes de configurar la función de seguridad de la red, enchúfelos. A continuación, conecte el ordenador o dispositivo Ethernet.

- ¾ **Pour ajouter un adaptateur à un réseau CPL une fois la sécurité configurée : Para añadir un adaptador a una red Powerline con la seguridad configurada:**
- 1. Branchez l'adaptateur dans une prise murale pour laquelle vous souhaitez ajouter un accès Internet. Enchufe el adaptador a la toma de corriente donde desea tener acceso a Internet.
- 2. Si vous avez utilisé une clé de chiffrement privée, appuyez pendant 2 secondes sur le bouton de **sécurité** de l'un des adaptateurs faisant déjà partie de votre réseau CPL, puis appuyez pendant 2 secondes sur le bouton de **sécurité** du nouvel adaptateur. Si utiliza una clave de cifrado privada, pulse durante el botón **Security** (Seguridad) de uno de los adaptadores que ya forma parte de la red Powerline durante dos segundos y, a continuación, pulse el botón **Security** (Seguridad) del nuevo adaptador durante dos segundos.

Vous devez appuyer sur les deux boutons dans un délai de deux minutes. Se deben pulsar ambos botones en un tiempo máximo de dos minutos.

**Remarque :** le bouton de **sécurité** ne fonctionne pas en mode économie d'énergie (voir *[Dépannage](#page-31-0)* à la page 32).

**Nota:** El botón **Security** (Seguridad) no funciona en el modo de ahorro de energía (consulte la sección *Solución de problemas* en la página 32).

**Avertissement :** avant d'appuyer sur le bouton de **sécurité**, attendez que l'installation soit terminée et que les adaptateurs communiquent entre eux (voyant CPL clignotant). En appuyant trop tôt sur ce bouton, vous risquez de désactiver temporairement la communication CPL. Le cas échéant, appuyez sur le bouton **Factory Reset** (Réinitialisation) pour rétablir les paramètres par défaut de l'adaptateur CPL. **Advertencia:** No pulse el botón **Security** (Seguridad) hasta que haya finalizado la instalación y los adaptadores hayan establecido comunicación (el indicador de alimentación estará intermitente). Si pulsa este botón demasiado pronto podría desactivar temporalmente la comunicación entre las unidades Powerline. Si esto sucede, utilice el botón para restablecer la configuración de fábrica para restaurar los ajustes predeterminados del adaptador Powerline.

### **Personnalisation de la sécurité de votre réseau Personalice la seguridad de la red**

Lorsque vous configurez votre réseau pour la première fois, la configuration utilise une clé de sécurité par défaut commune à tous les adaptateurs. Vous pouvez la modifier. Al configurar por primera vez la red, el programa de instalación utiliza una clave de cifrado predeterminada común para todos los adaptadores. Se puede modificar esta opción.

#### ¾ **Pour créer un réseau sécurisé privé : Para crear una red privada segura:**

- 1. Patientez jusqu'à ce que les voyants Pick A Plug s'allument. Espere hasta que los indicadores Pick A Plug (Selección de enchufe) se enciendan.
- 2. Appuyez sur le bouton de **sécurité** pendant deux secondes sur un adaptateur. Pulse el botón **Security** (Seguridad) de un adaptador durante dos segundos.

**Remarque :** le bouton de **sécurité** ne fonctionne pas en mode économie d'énergie (voir *[Dépannage](#page-31-0)* à la page 32).

**Nota:** El botón **Security** (Seguridad) no funciona en el modo de ahorro de energía (consulte la sección *Solución de problemas* en la página 32).

3. Dans un délai de deux minutes, appuyez sur le bouton de **sécurité** de l'autre adaptateur pendant deux secondes.

Antes de que transcurran dos minutos, pulse el botón **Security** (Seguridad) del siguiente adaptador durante dos segundos.

## <span id="page-31-0"></span>**Dépannage Solución de problemas**

Le voyant d'alimentation est éteint. El indicador de alimentación está apagado.

Le voyant d'alimentation est orange. El indicador de alimentación se ilumina en ámbar. Assurez-vous que la prise électrique est bien sous tension et que les appareils CPL ne sont pas branchés à une rallonge électrique, un bloc multiprise ou un dispositif de protection contre les surtensions. Asegúrese de que la toma eléctrica recibe corriente y compruebe que los dispositivos Powerline no estén conectados a ningún alargador, regleta o protector de sobretensión.

Le mode veille est activé lorsque le voyant Ethernet est éteint. Cette situation peut se produire dans les circonstances suivantes : El modo de ahorro de energía se activa cuando el indicador Ethernet está apagado. Esto puede ocurrir en las siguientes circunstancias:

- Le câble Ethernet est débranché. El cable Ethernet está desenchufado.
- L'appareil connecté via le câble Ethernet est éteint. El dispositivo conectado mediante el cable Ethernet está apagado.
- L'adaptateur est inactif pendant 10 minutes. Le retour au mode normal s'effectue dans un délai de 2 secondes une fois la liaison Ethernet établie. El adaptador no realiza ninguna actividad durante 10 minutos. El dispositivo regresa al modo normal en menos de dos segundos al establecerse la conexión Ethernet.

Le voyant Pick A Plug est éteint. El indicador Pick A Plug (Selección de enchufe) está apagado.

Le voyant Pick A Plug est orange ou rouge.

El indicador Pick A Plug (Selección de enchufe) se ilumina en ámbar o en rojo.

Le voyant Ethernet est éteint.

El indicador Ethernet está apagado.

- Si vous avez déjà configuré la sécurité du réseau, assurez-vous que tous les appareils CPL utilisent la même clé de chiffrement. Consultez le Manuel de l'utilisateur en ligne pour en savoir plus. Si ya ha configurado la seguridad de red, asegúrese de que todos los dispositivos Powerline utilizan la misma clave de cifrado. Puede obtener más información en el manual del usuario online.
- Appuyez sur le bouton **Factory Reset** (Réinitialisation) de chaque appareil pendant 1 seconde pour rétablir les paramètres par défaut de l'adaptateur CPL. Pulse el botón **Factory Reset** (Restablecer configuración de fábrica) en cada dispositivo durante 1 segundo para restaurar los ajustes predeterminados del adaptador Powerline.

Il y a une interférence dans la communication entre les adaptateurs. Pour résoudre ce problème, procédez comme suit : Hay algo que causa interferencias en la comunicación entre los adaptadores. Para resolver este problema, haga lo siguiente:

- Déplacez l'adaptateur vers une autre prise. Mueva el adaptador a otra toma.
- Débranchez les appareils susceptibles de provoquer des interférences, tels qu'un parasurtenseur ou un appareil équipé d'un moteur.

Desenchufe los dispositivos que puedan estar causando las interferencias como supresores de sobretensión o elementos con motores.

- Assurez-vous que les câbles Ethernet sont branchés aux appareils et fonctionnent correctement. Compruebe que los cables Ethernet funcionan y están conectados adecuadamente a los dispositivos.
- Appuyez sur le bouton **Factory Reset** (Réinitialisation) de chaque appareil pendant 1 seconde pour rétablir les paramètres par défaut de l'adaptateur CPL. Pulse el botón **Factory Reset** (Restablecer configuración de fábrica) en cada dispositivo durante 1 segundo para restaurar los ajustes predeterminados del adaptador Powerline.

### **Support und Community**

Unter [netgear.com/support](https://www.netgear.com/support) finden Sie Antworten auf Ihre Fragen und die neuesten Downloads.

Hilfreiche Tipps finden Sie auch in unserer NETGEAR Community unter [community.netgear.com](https://www.community.netgear.com).

### **Rechtsvorschriften**

Informationen zur Einhaltung der rechtlichen Vorschriften, einschließlich der EU-Konformitätserklärung, finden Sie unter:<https://www.netgear.com/about/regulatory/>.

Lesen Sie das Dokument zur Einhaltung rechtlicher Vorschriften, bevor Sie das Gerät an die Stromversorgung anschließen.

© NETGEAR, Inc., NETGEAR und das NETGEAR Logo sind Marken von NETGEAR, Inc. Jegliche nicht zu NETGEAR gehörende Marken werden nur zu Referenzzwecken verwendet.

### **Supporto e Community**

Visita [netgear.com/support](https://www.netgear.com/support) per trovare le risposte alle tue domande e accedere agli ultimi download.

È possibile trovare utili consigli anche nella Community NETGEAR, visitando la pagina [community.netgear.com](https://www.community.netgear.com).

### **Conformità normativa e note legali**

Per la conformità alle normative vigenti, compresa la Dichiarazione di conformità UE, visitare il sito Web <https://www.netgear.com/about/regulatory/>.

Prima di collegare l'alimentazione, consulta il documento relativo alla conformità normativa.

© NETGEAR, Inc. NETGEAR e il logo NETGEAR sono marchi di NETGEAR, Inc. Qualsiasi marchio non‑NETGEAR è utilizzato solo come riferimento.

### **Support et communauté**

Visitez [netgear.com/support](https://www.netgear.com/support) pour obtenir des réponses à vos questions et accéder aux derniers téléchargements.

Vous pouvez également consulter notre communauté NETGEAR pour obtenir de bons conseils sur [community.netgear.com](https://www.community.netgear.com).

### **Règlementation et aspects juridiques**

Pour les informations à propos de la conformité réglementaire, y compris la Déclaration de conformité pour l'UE, rendez-vous sur <https://www.netgear.com/about/regulatory/>.

Avant de brancher l'alimentation, reportez-vous au document de conformité légale.

© NETGEAR, Inc., NETGEAR et le logo NETGEAR sont des marques commerciales de NETGEAR, Inc. Toutes les marques commerciales autres que NETGEAR sont utilisées à des fins de référence uniquement.

### **Asistencia técnica y comunidad**

Visite [netgear.com/support](https://www.netgear.com/support) para obtener todas las respuestas a sus preguntas y acceder a las descargas más recientes.

También podrá echar un vistazo a los útiles consejos de nuestra comunidad de NETGEAR en [community.netgear.com](https://www.community.netgear.com).

### **Reglamentario y legal**

Para consultar la declaración de conformidad de la UE, visite [https://www.netgear.es/about/regulatory/](https://www.netgear.com/about/regulatory/).

Consulte el documento de cumplimiento normativo antes de conectar la fuente de alimentación.

© NETGEAR, Inc., NETGEAR y el logotipo de NETGEAR son marcas comerciales registradas de NETGEAR, Inc. Cualquier marca comercial distinta a NETGEAR que se utilice, se usa únicamente a modo de referencia.

### **Support and Community**

Visit [netgear.com/support](https://www.netgear.com/support) to get your questions answered and access the latest downloads.

You can also check out our NETGEAR Community for helpful advice at [community.netgear.com.](https://www.community.netgear.com)

### **Regulatory and Legal**

For regulatory compliance information including the EU Declaration of Conformity, visit<https://www.netgear.com/about/regulatory/>.

See the regulatory compliance document before connecting the power supply.

© NETGEAR, Inc., NETGEAR and the NETGEAR Logo are trademarks of NETGEAR, Inc. Any non‑NETGEAR trademarks are used for reference purposes only.

#### **NETGEAR INTERNATIONAL LTD**

Floor 1, Building 3 University Technology Centre Curraheen Road, Cork, T12EF21, Ireland

#### **NETGEAR, Inc.**

350 East Plumeria Drive San Jose, CA 95134, USA March 2021

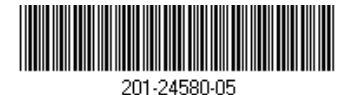